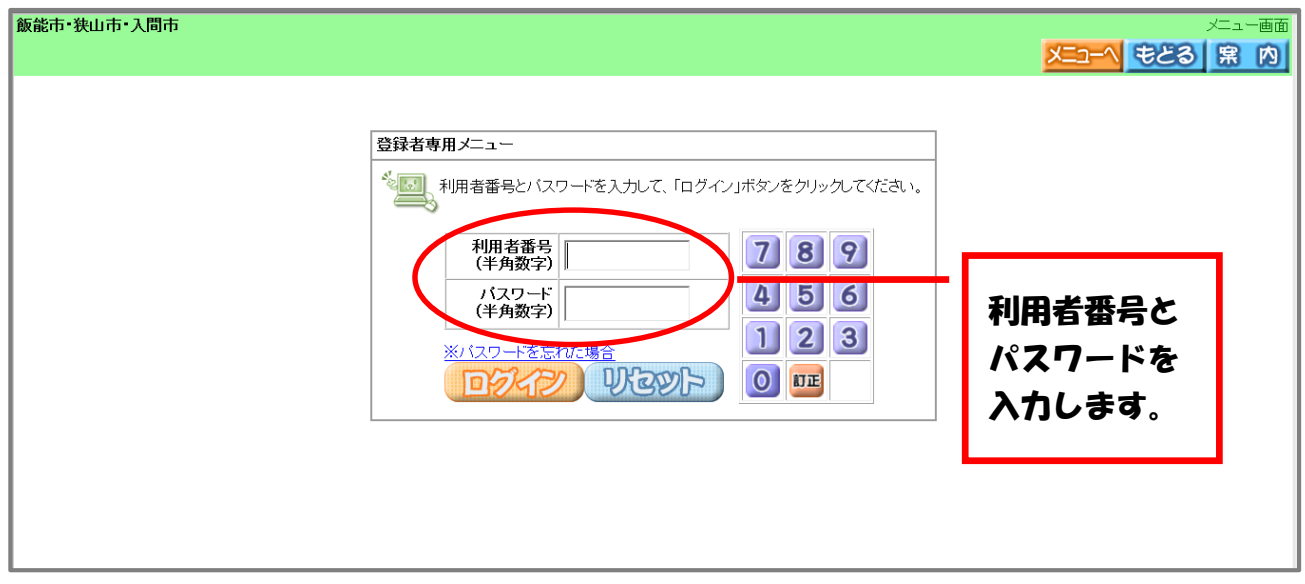

施設の抽選を検索する画面が表示されます。 それぞれの条件に合わせて検索することができます。

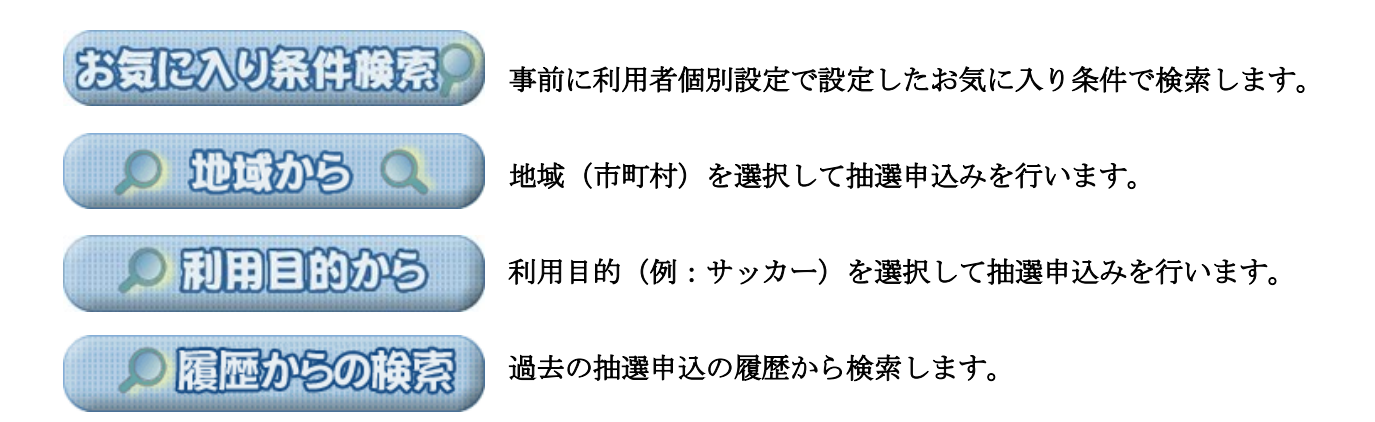

## 抽選の申込み方法

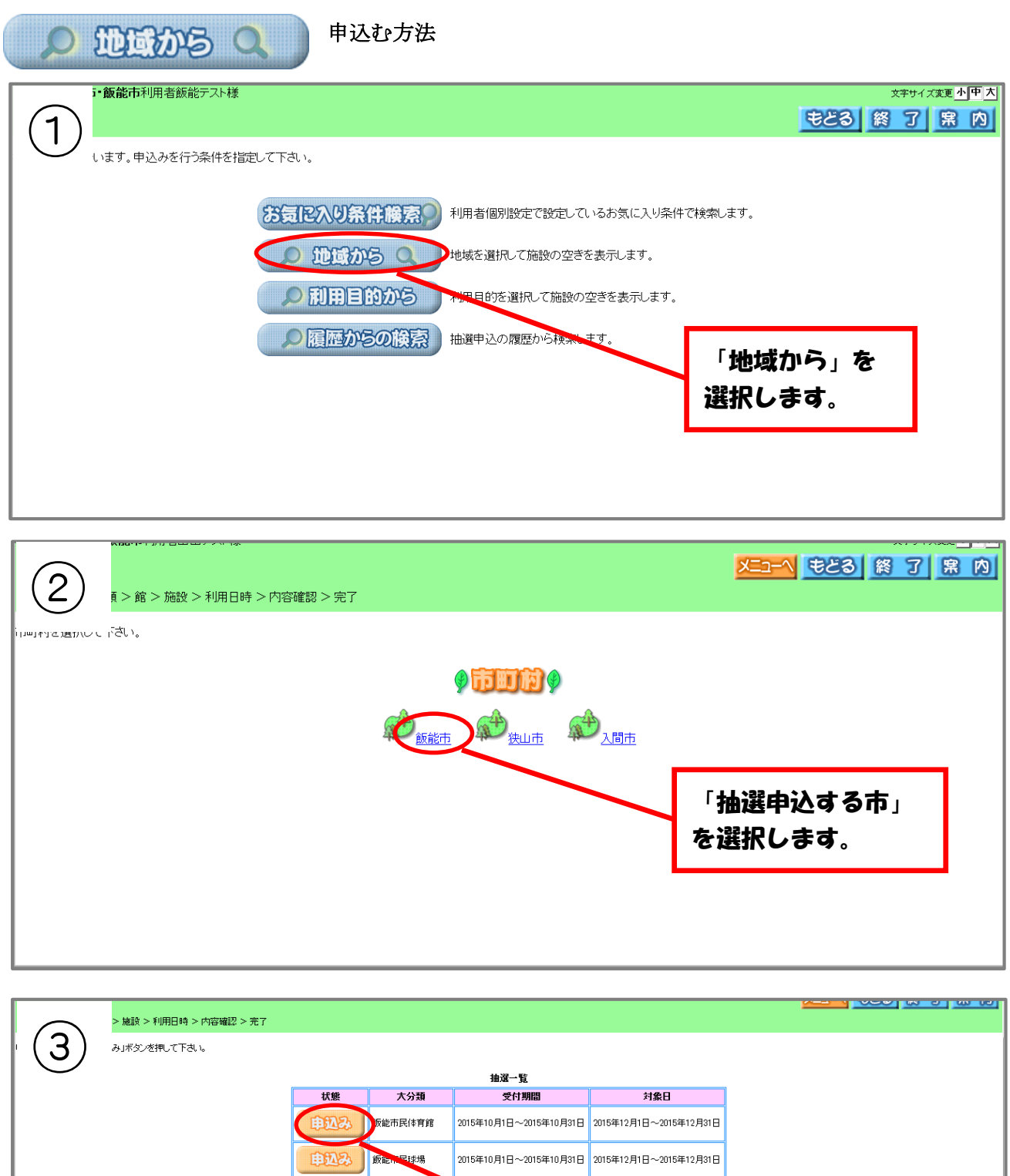

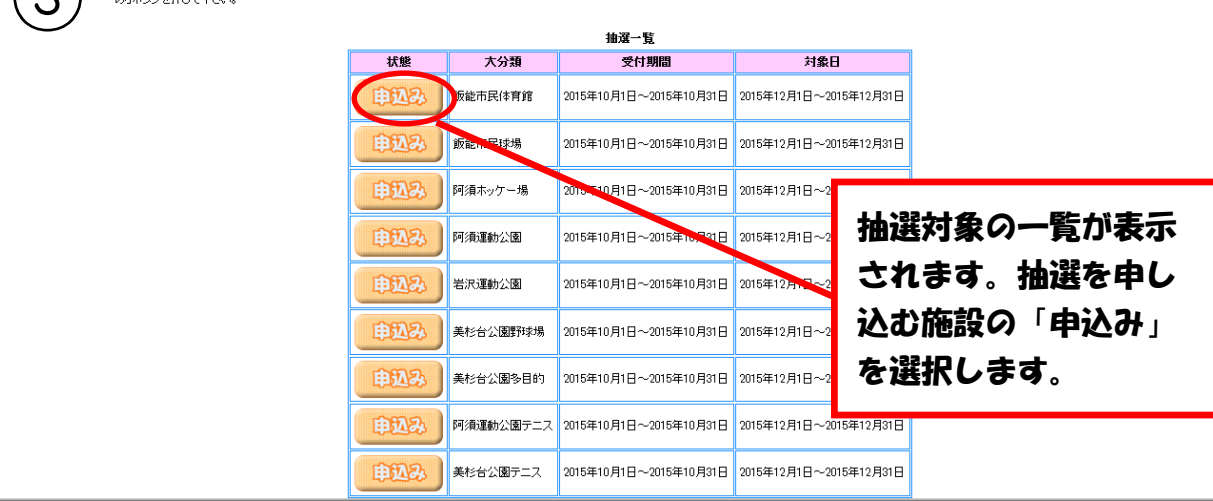

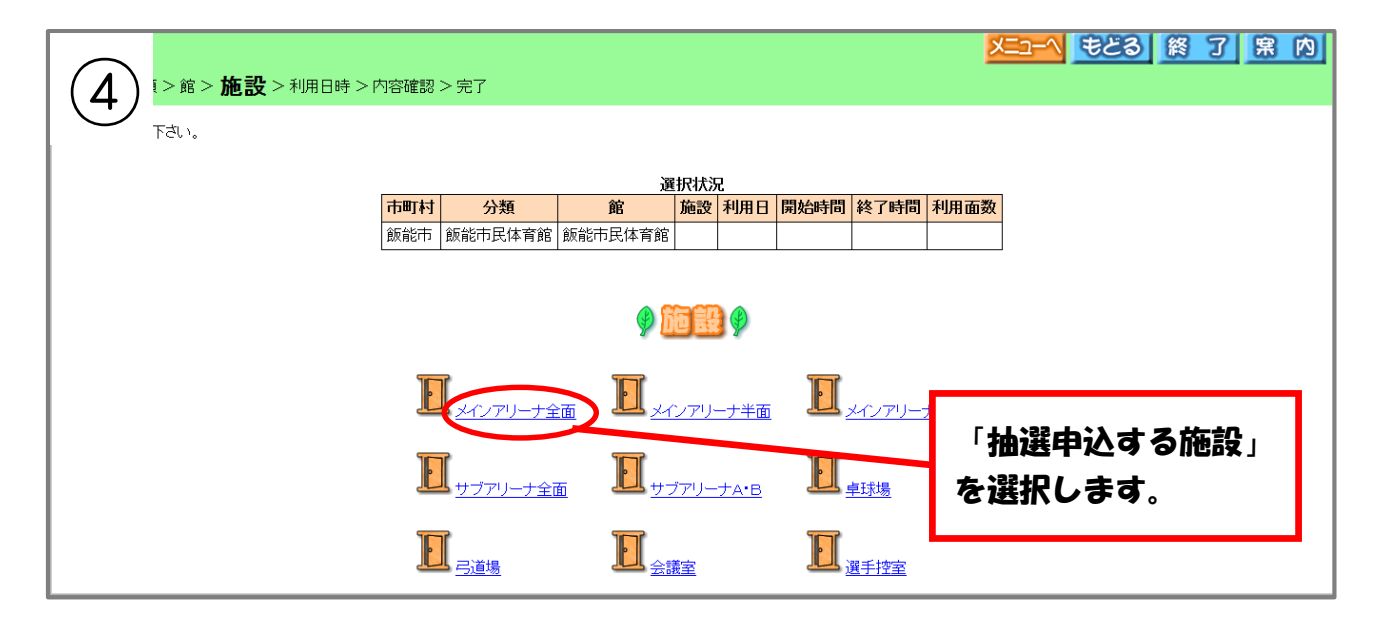

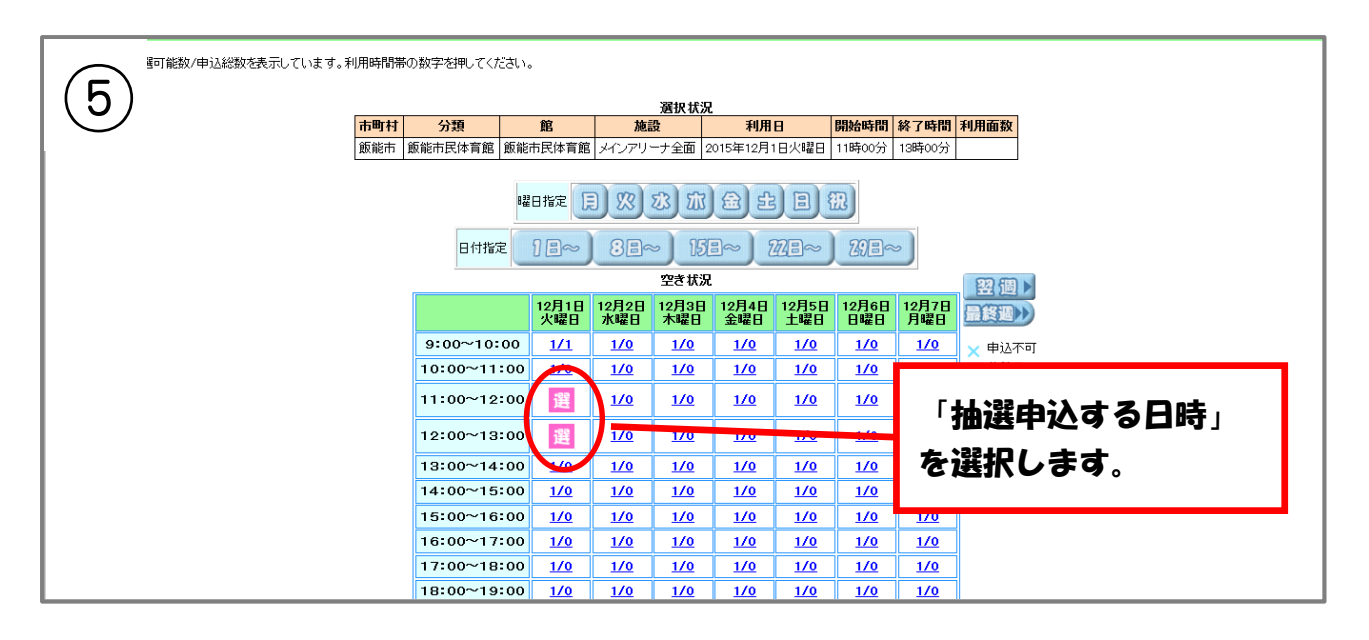

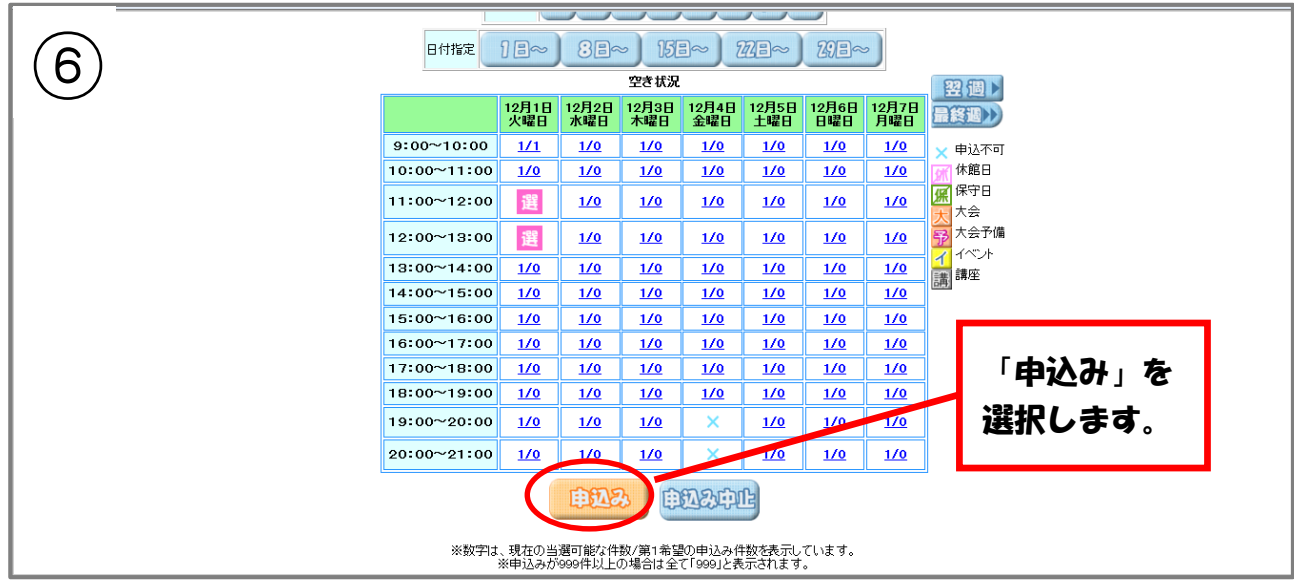

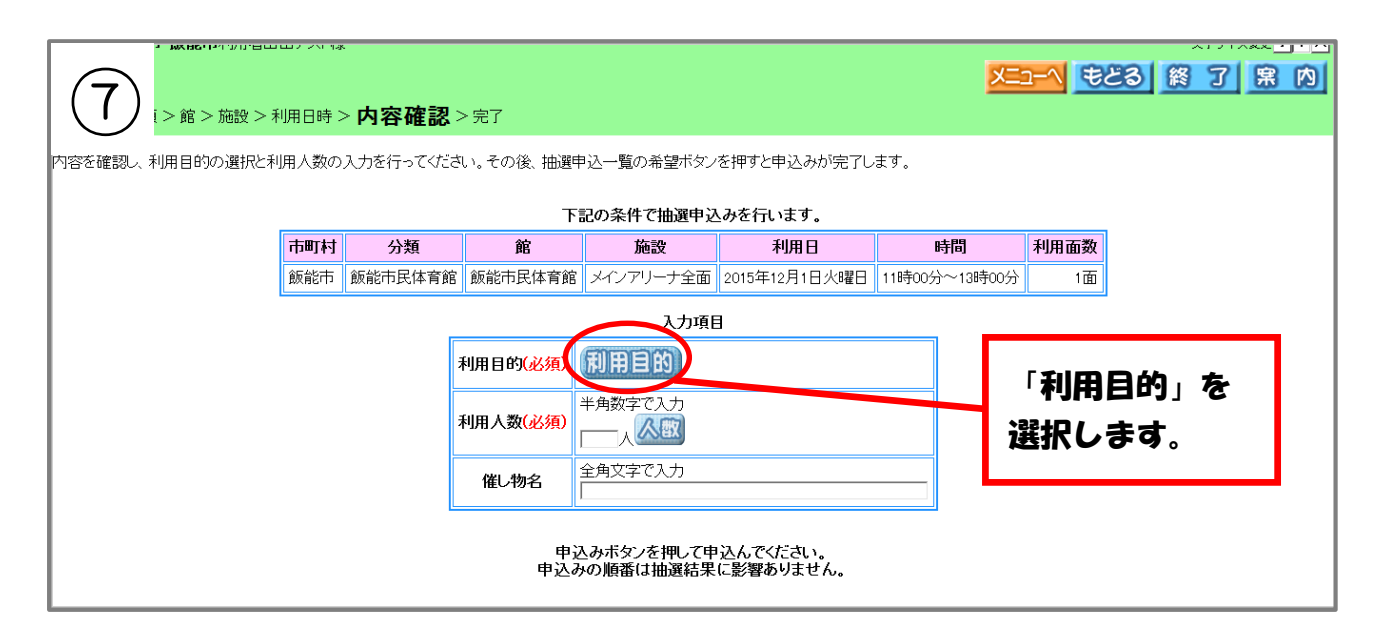

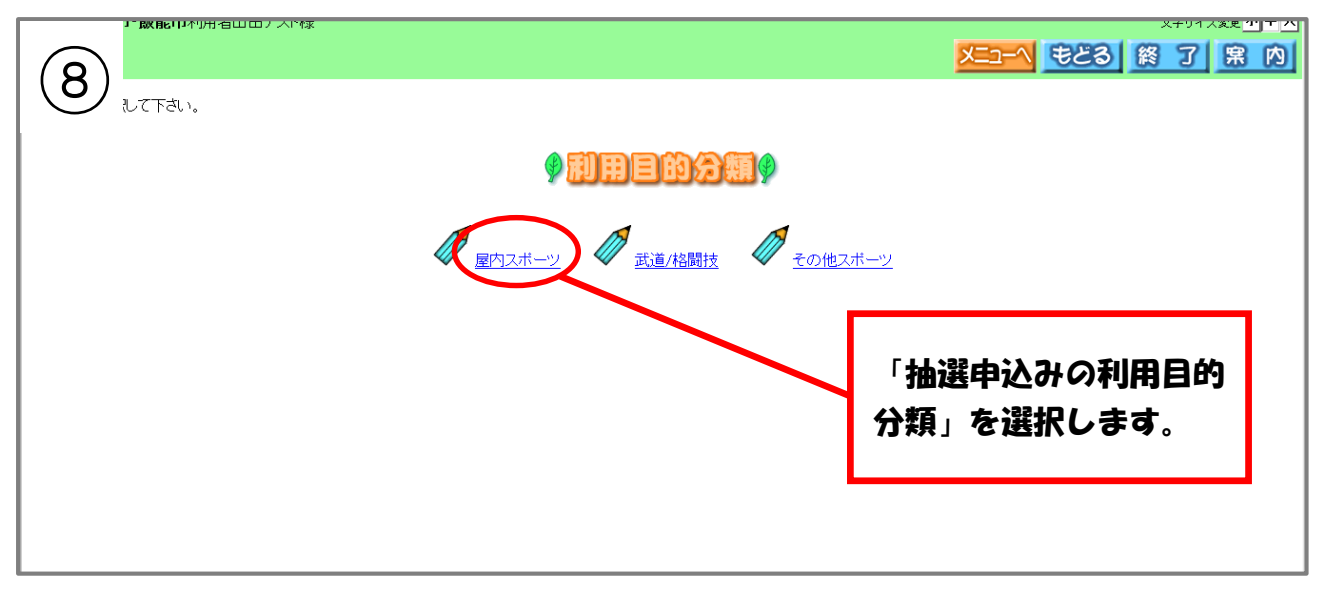

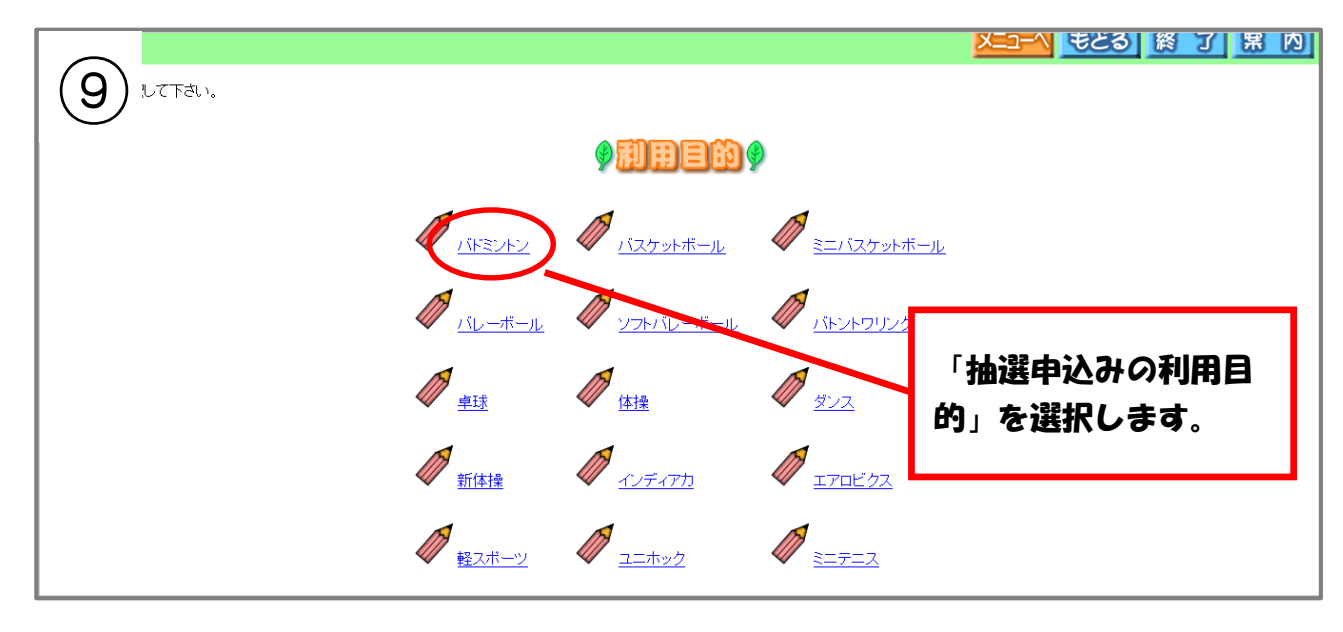

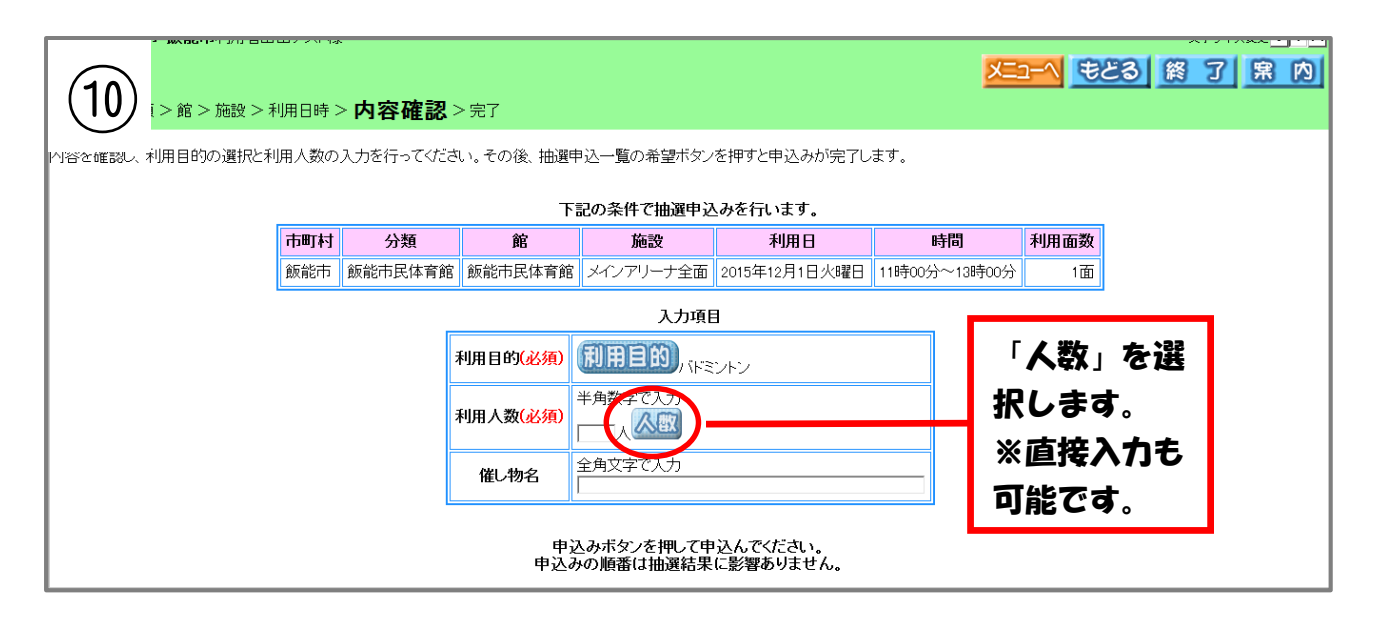

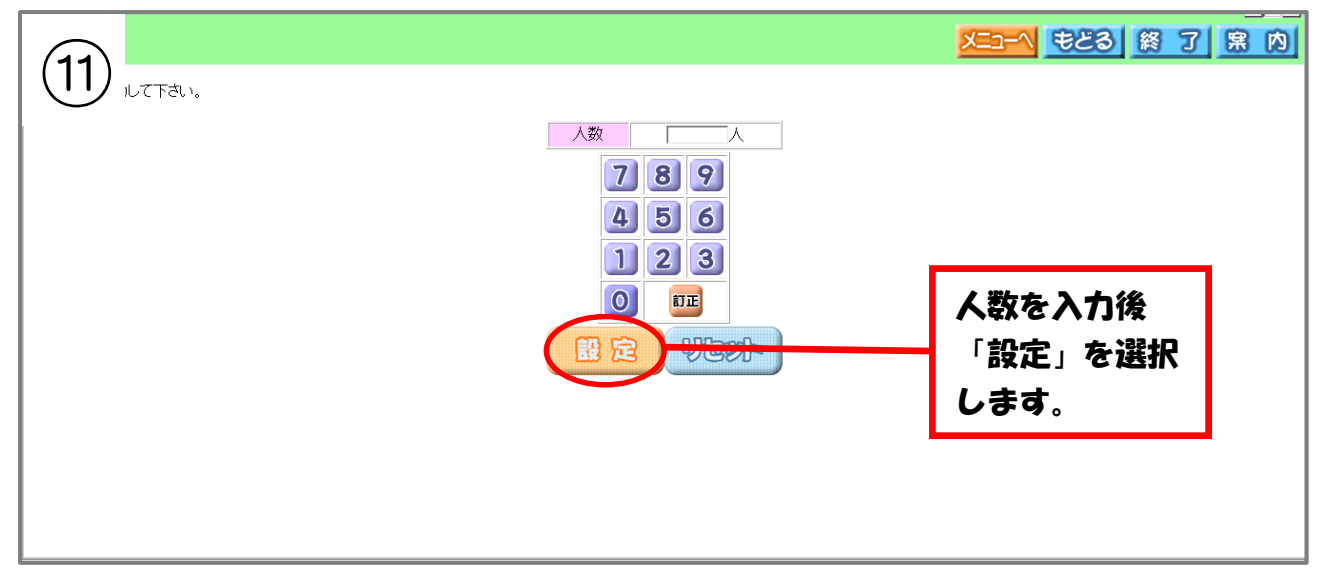

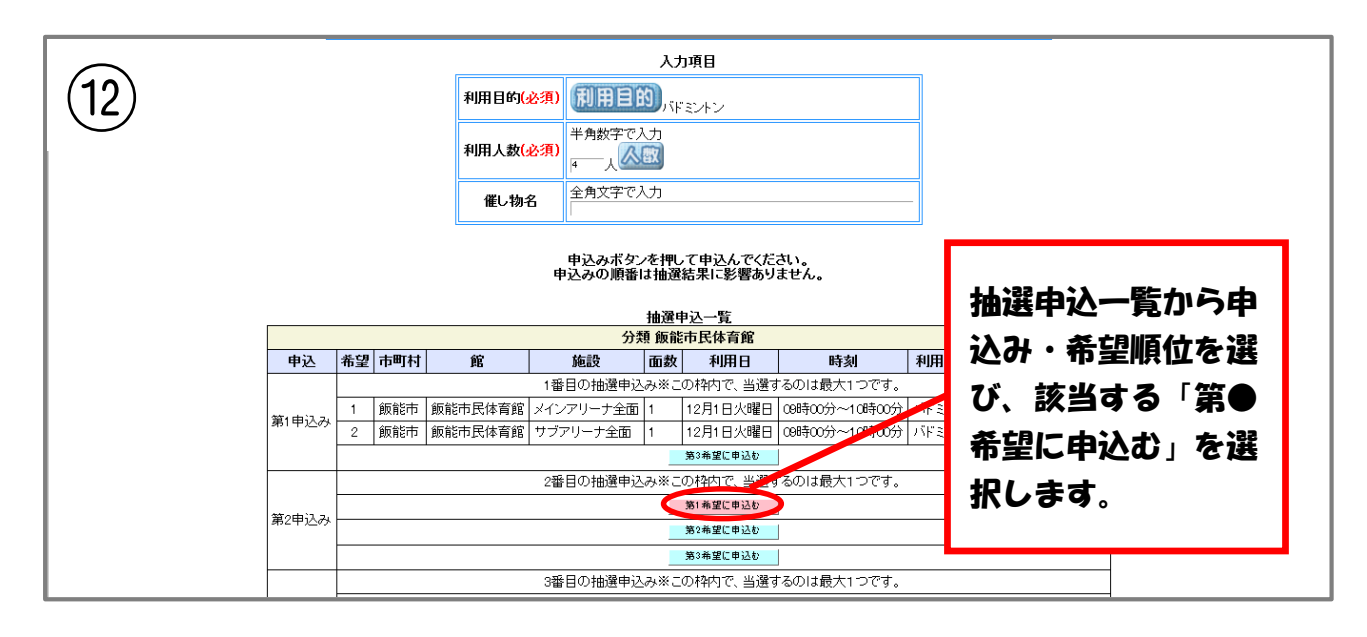

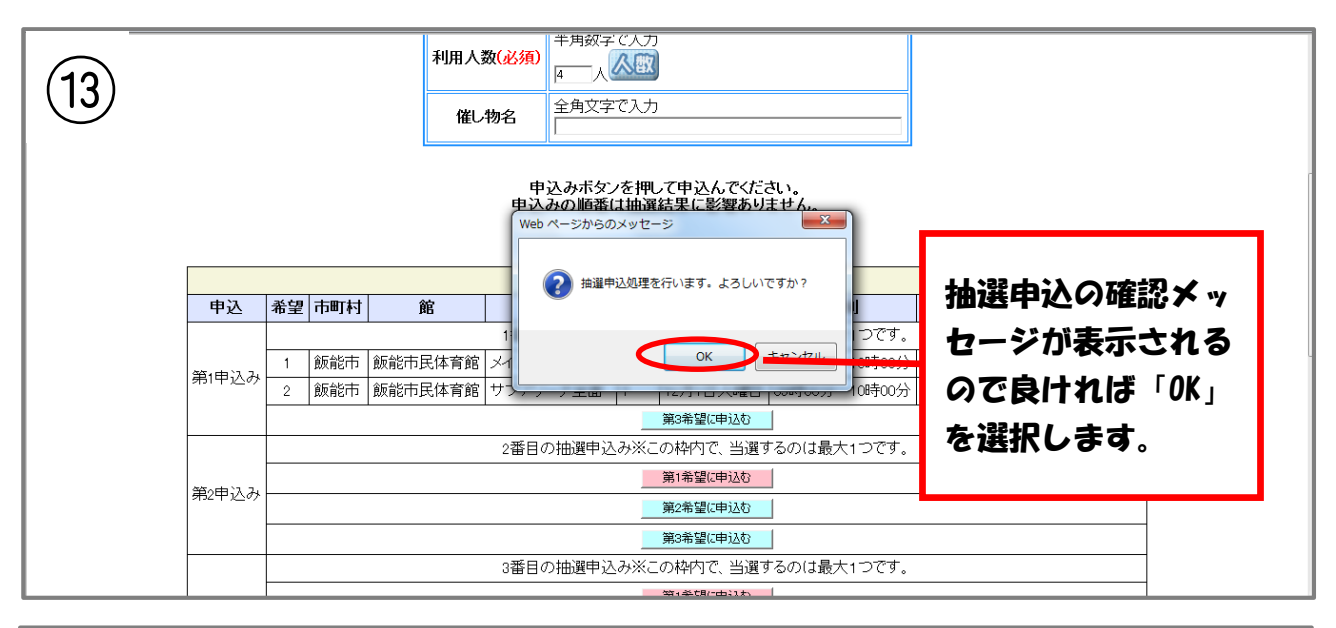

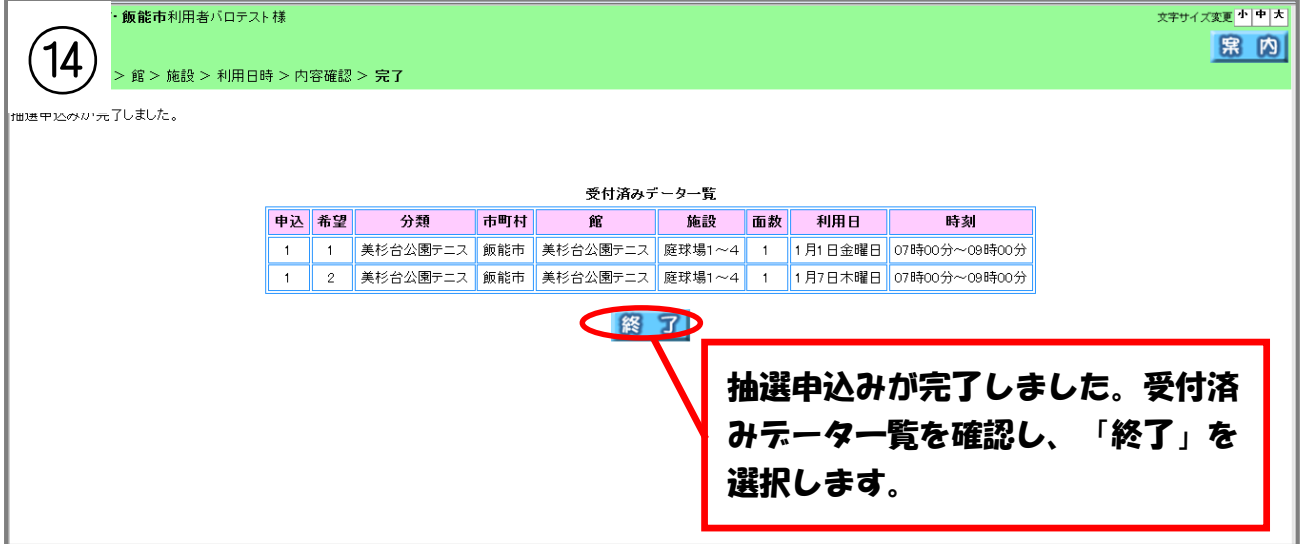

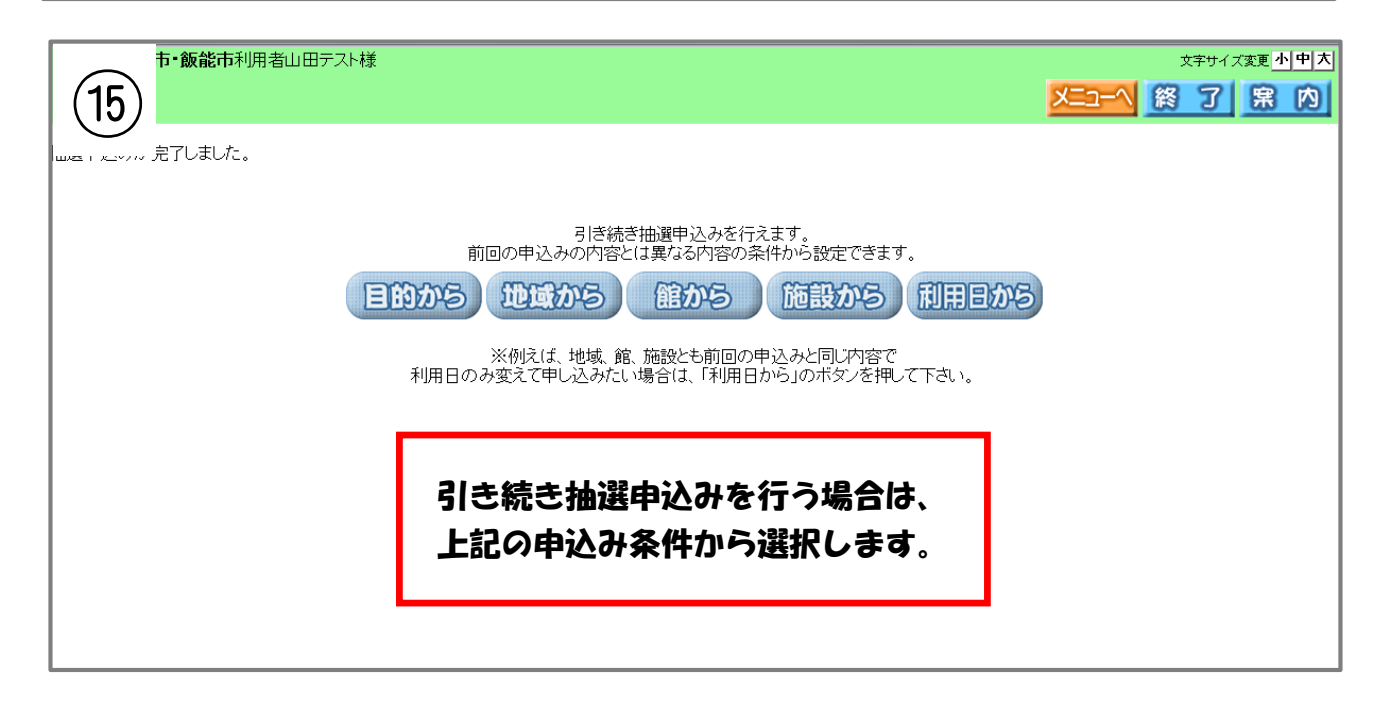

## 抽選の申込み方法

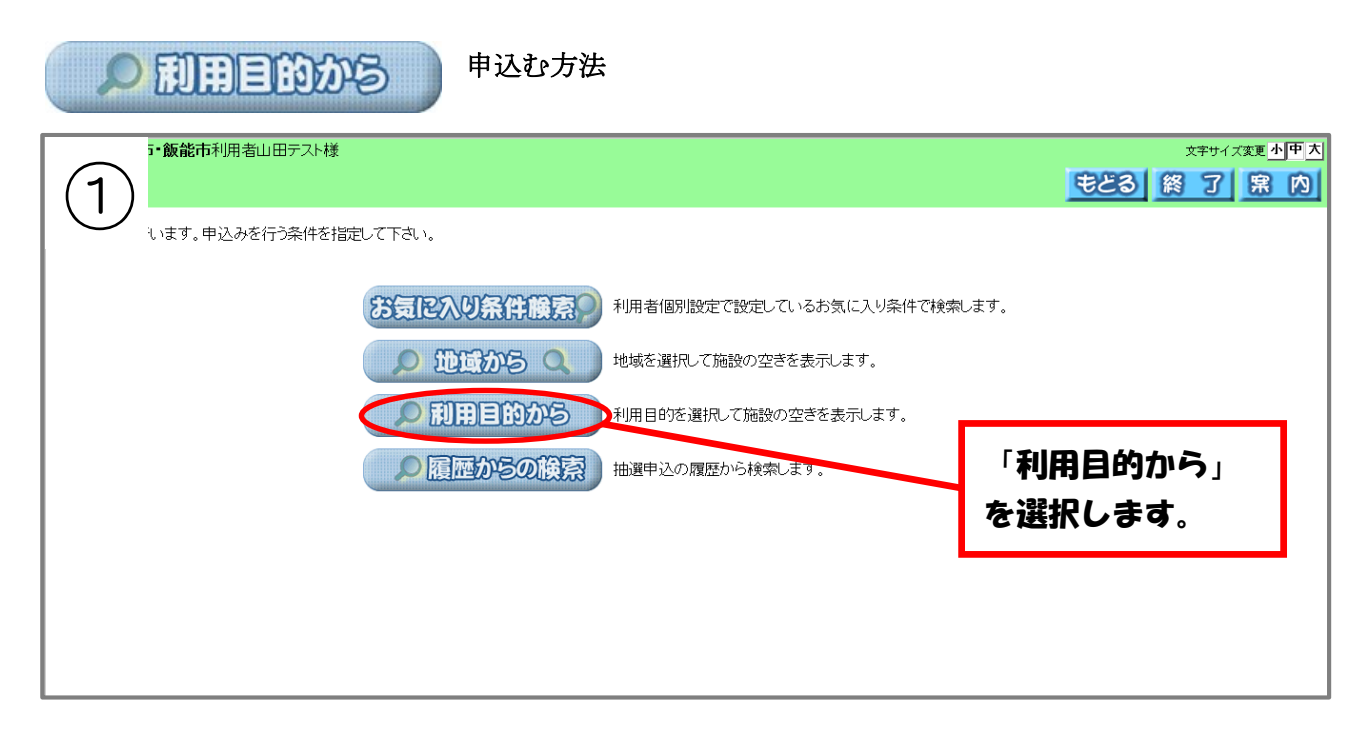

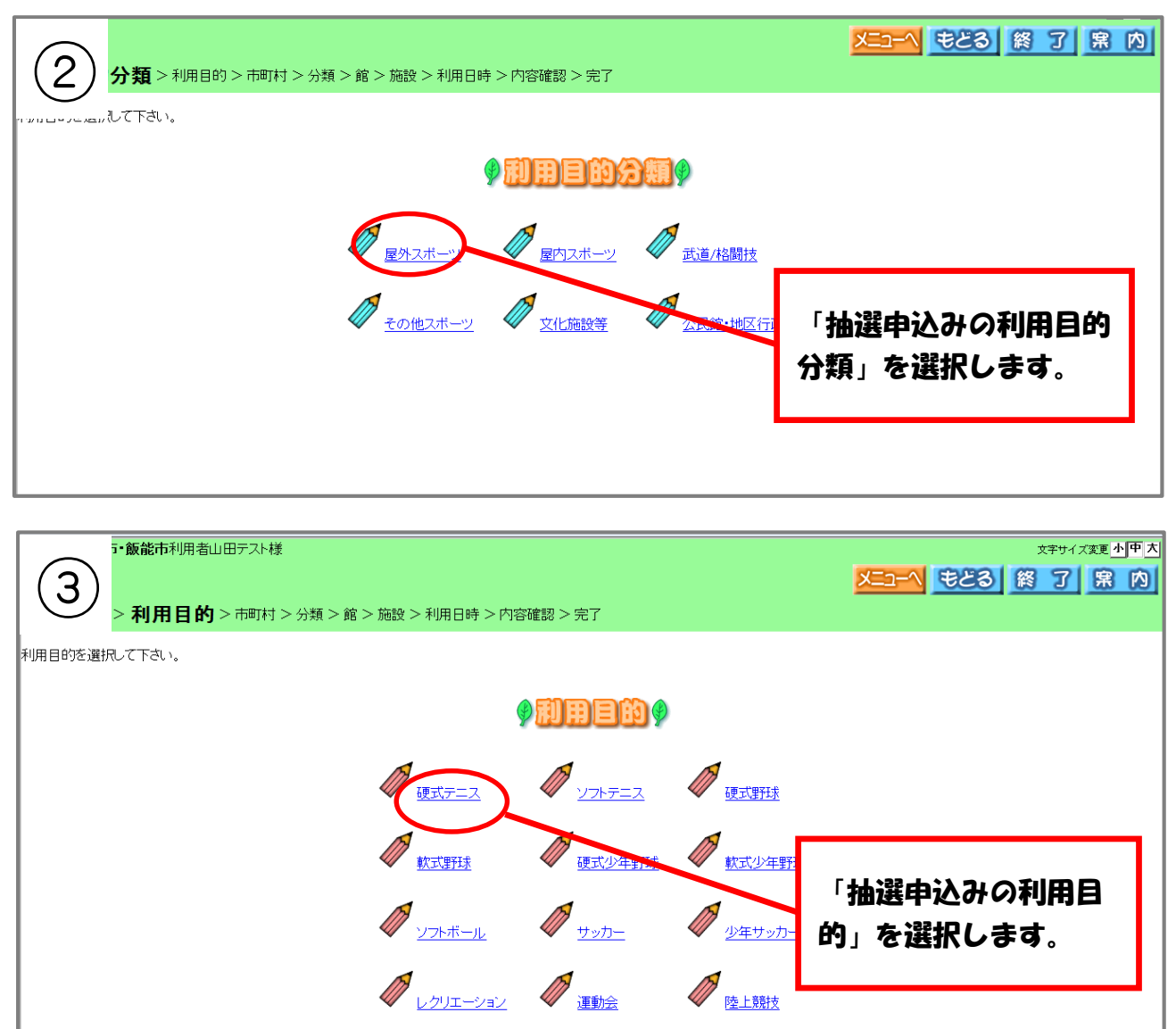

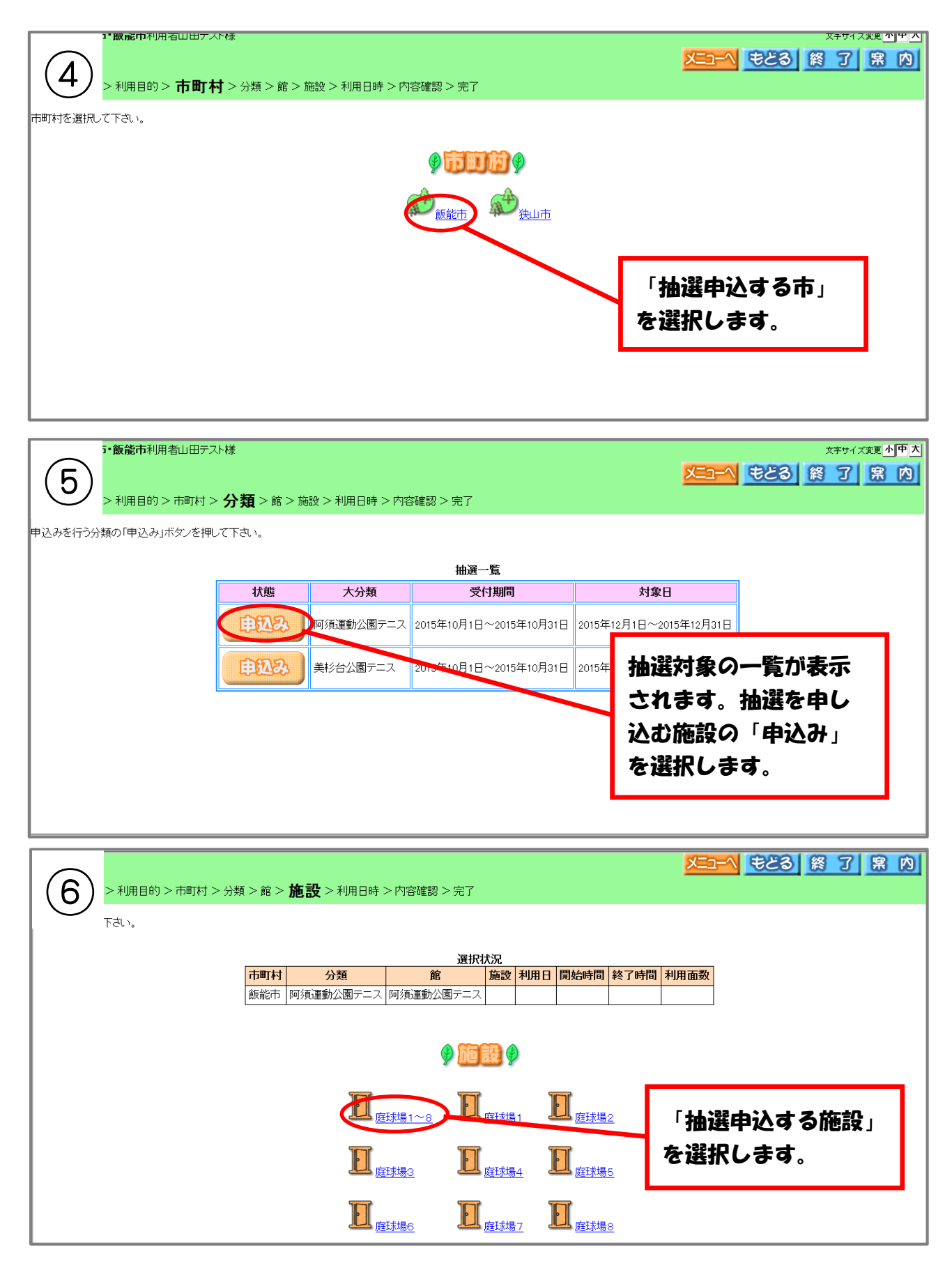

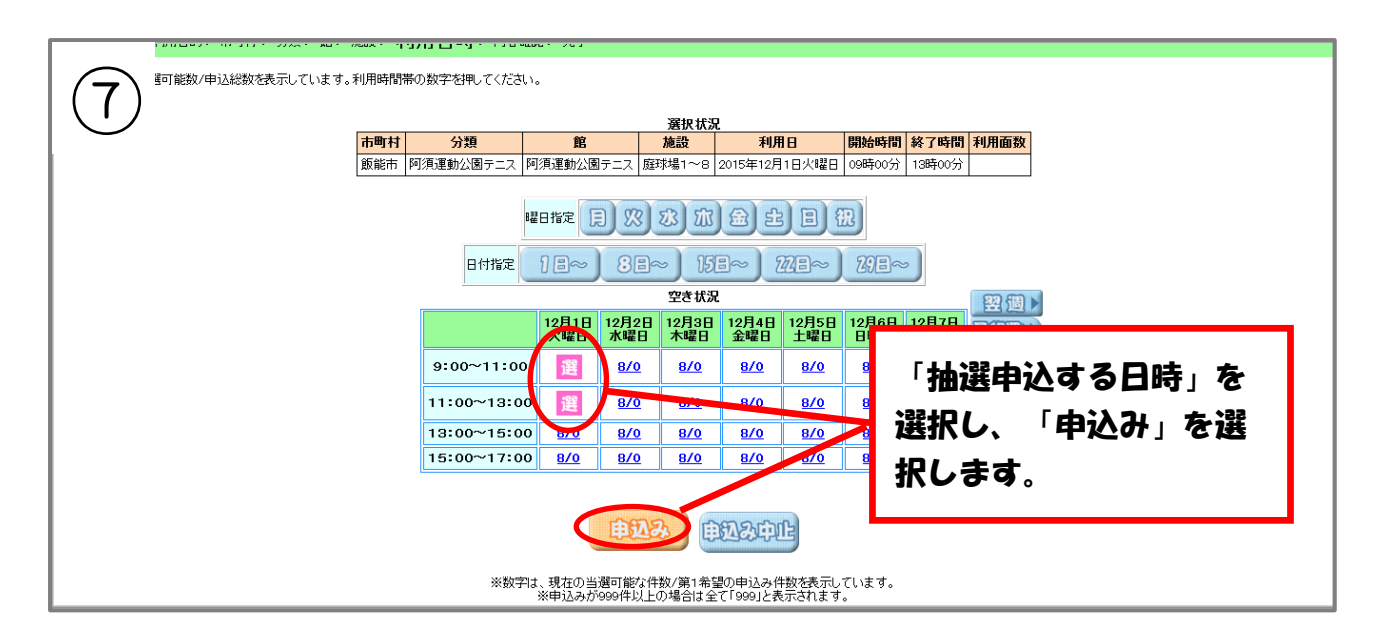

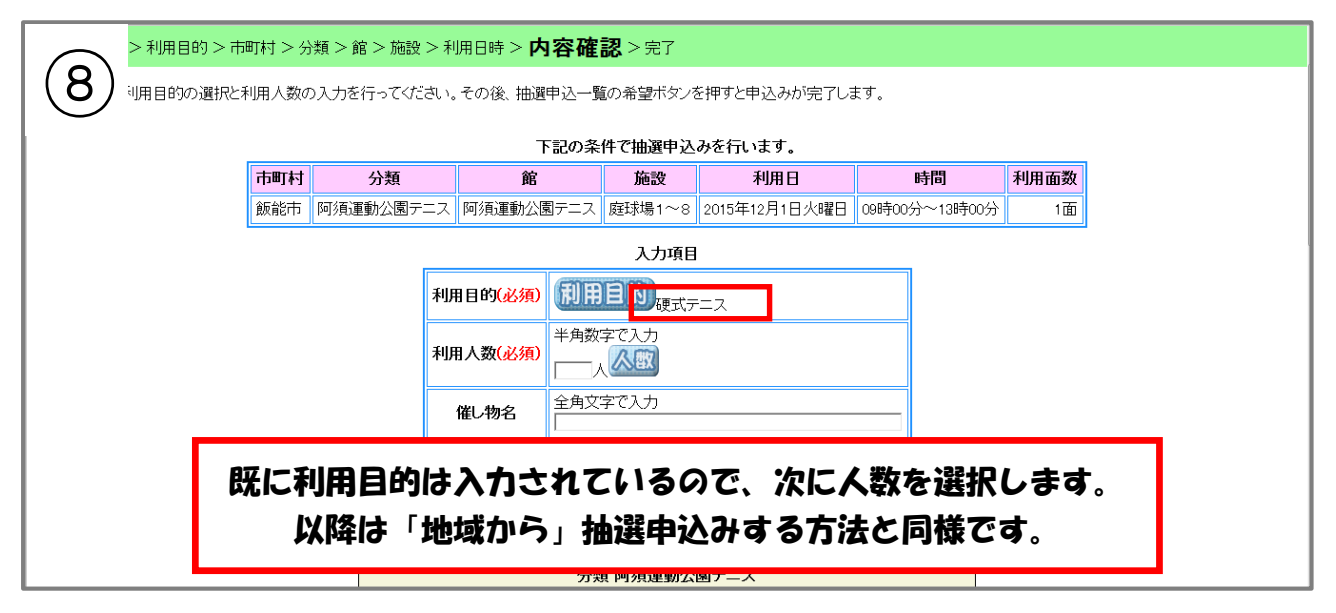

## 履歴がらの検索 から申込む方法 -<br>**- 飯能市**利用者飯能テスト様 文字サイズ変更 小甲 大 もとる 終了 累内  $\boxed{1}$ います。申込みを行う条件を指定して下さい。 お気に入り条件解索? 利用者個別設定で設定しているお気に入り条件で検索します。  $O$  for  $\frac{1}{2}$ 地域を選択して施設の空きを表示します。 ○ 利用目的から | 利用目的を選択して施設の空きを表示します。 ○履歴からの検索→抽選申込の履歴から検索します。 「履歴からの検索」を 選択します。

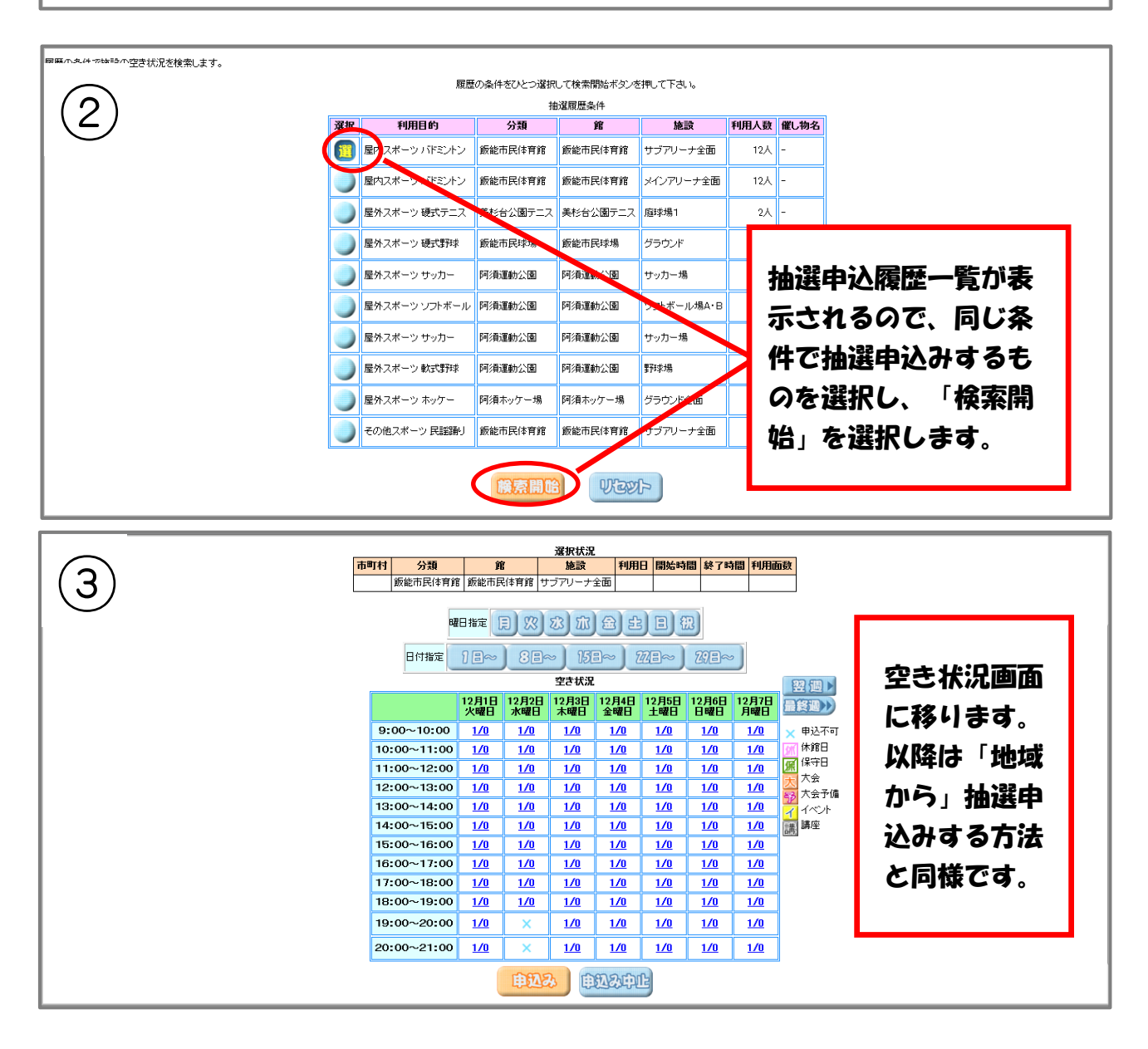

## 抽選の申込み方法

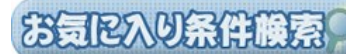

から申込む方法

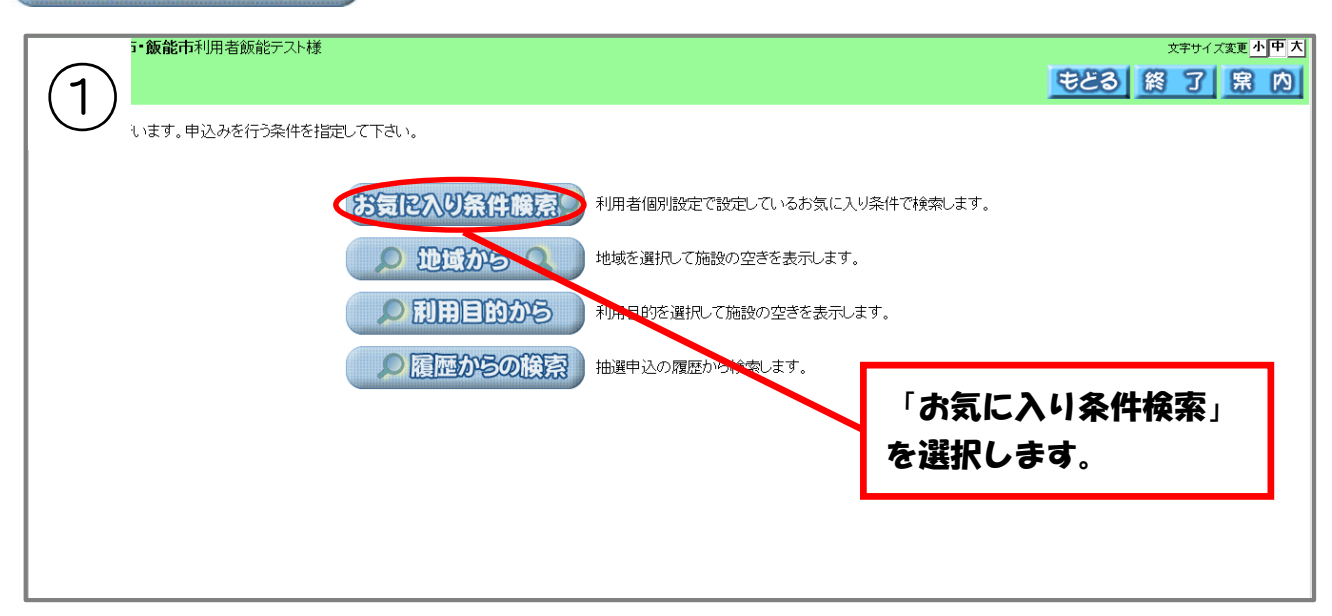

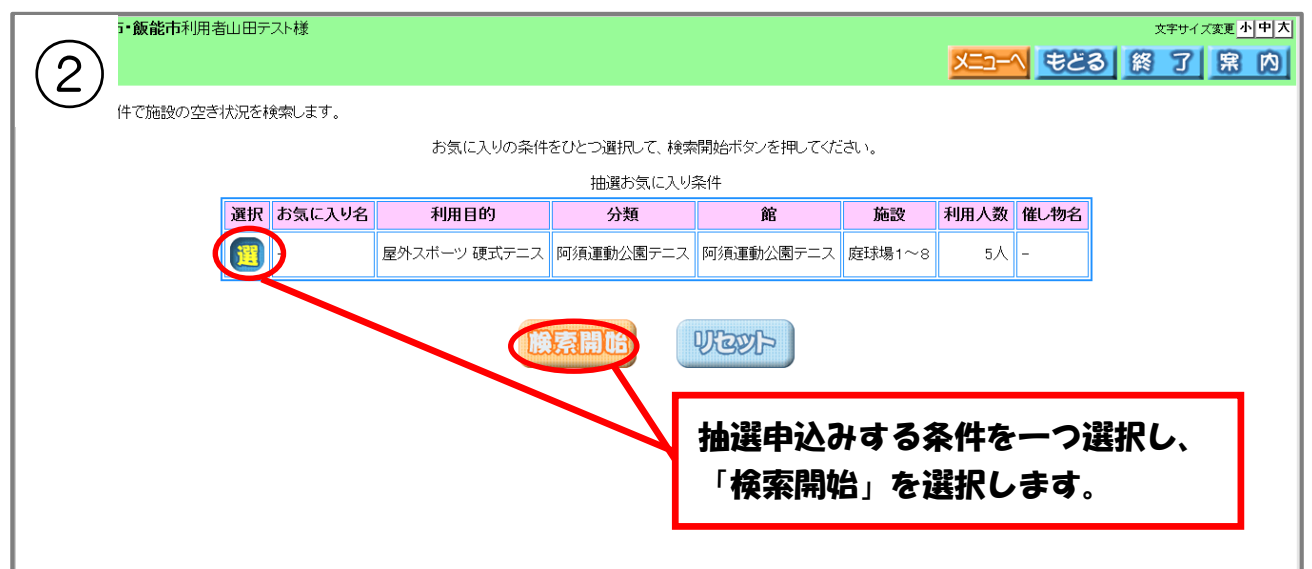

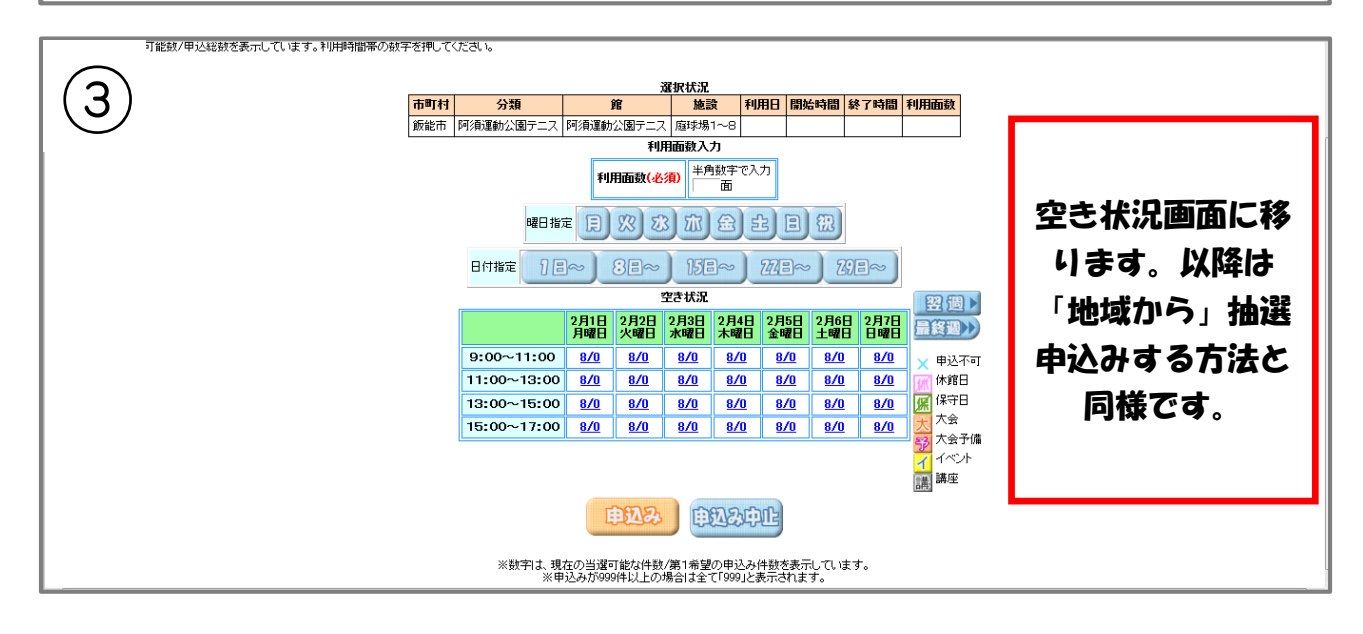